## **KUALI FINANCIAL SYSTEM** UNIVERSITY of CALIFORNIA · IRVINE

## **SUBAWARDS: INITIATE AND SUBMIT A REQUISITION (REQS)**

**Summary:** This document instructs users how to initiate and submit a Requisition (REQS) for the purpose of setting up the payment mechanism for new Subawards in the Purchasing and Accounts Payable (PURAP) module within Kuali Financial System (KFS). The REQS and resulting Purchase Order (PO) are internal documents only.

**Overview:** The REQS that is created in PURAP automatically routes through various approvals in KFS. A fully approved REQS will have a "Final" and "Closed" status and will prompt the system to auto-create a new unapproved PO. The unapproved PO is then routed to a Contract Manager in Sponsored Projects Administration (SPA). A SPA Contract Manager will finalize the PO, which encumbers the funds on the extramural account in order for Accounts Payable to pay Subaward invoices approved by the Principal Investigator. The PO will not be issued to the Subrecipient and is created only for the purpose of encumbering funds on the extramural account.

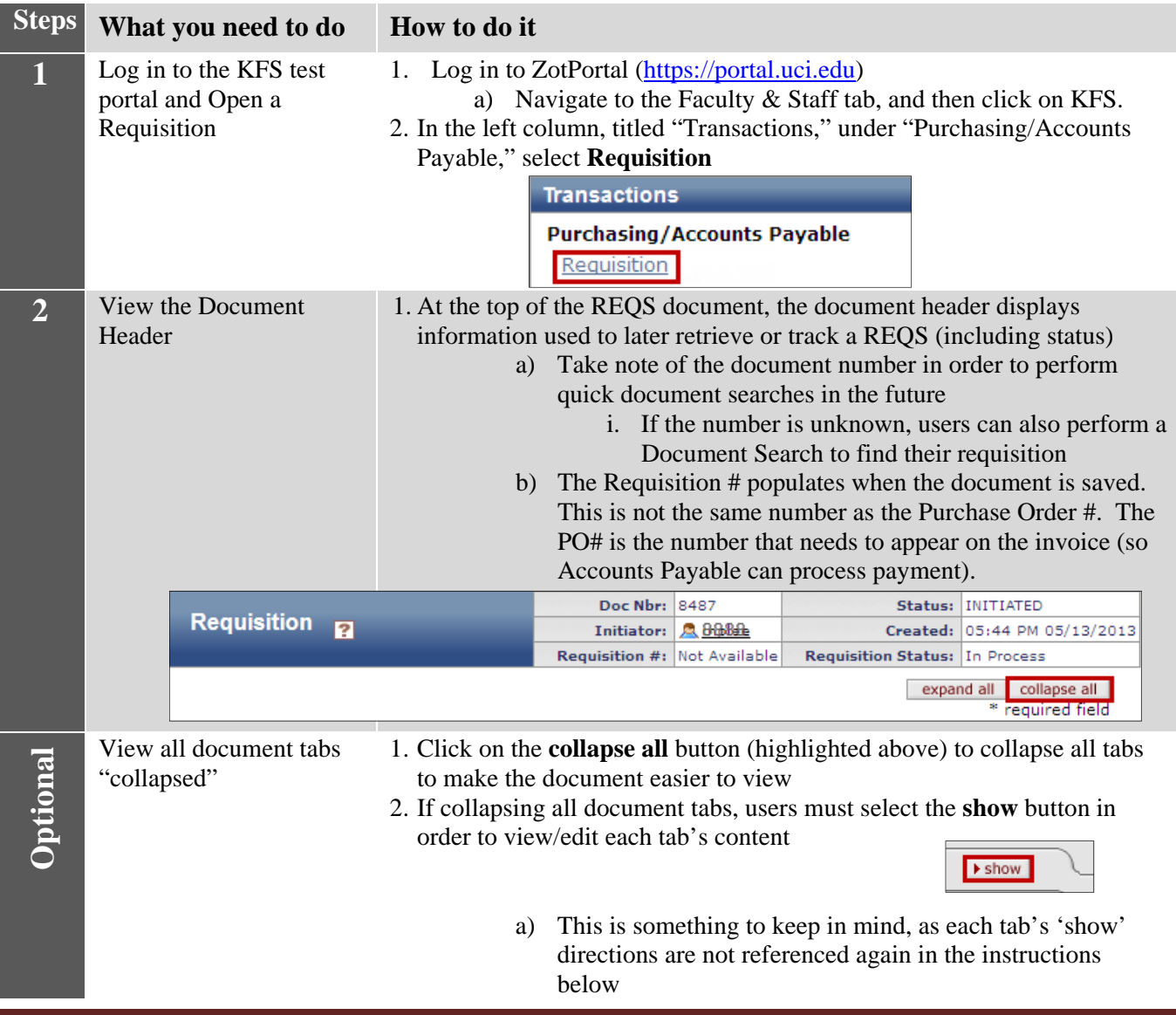

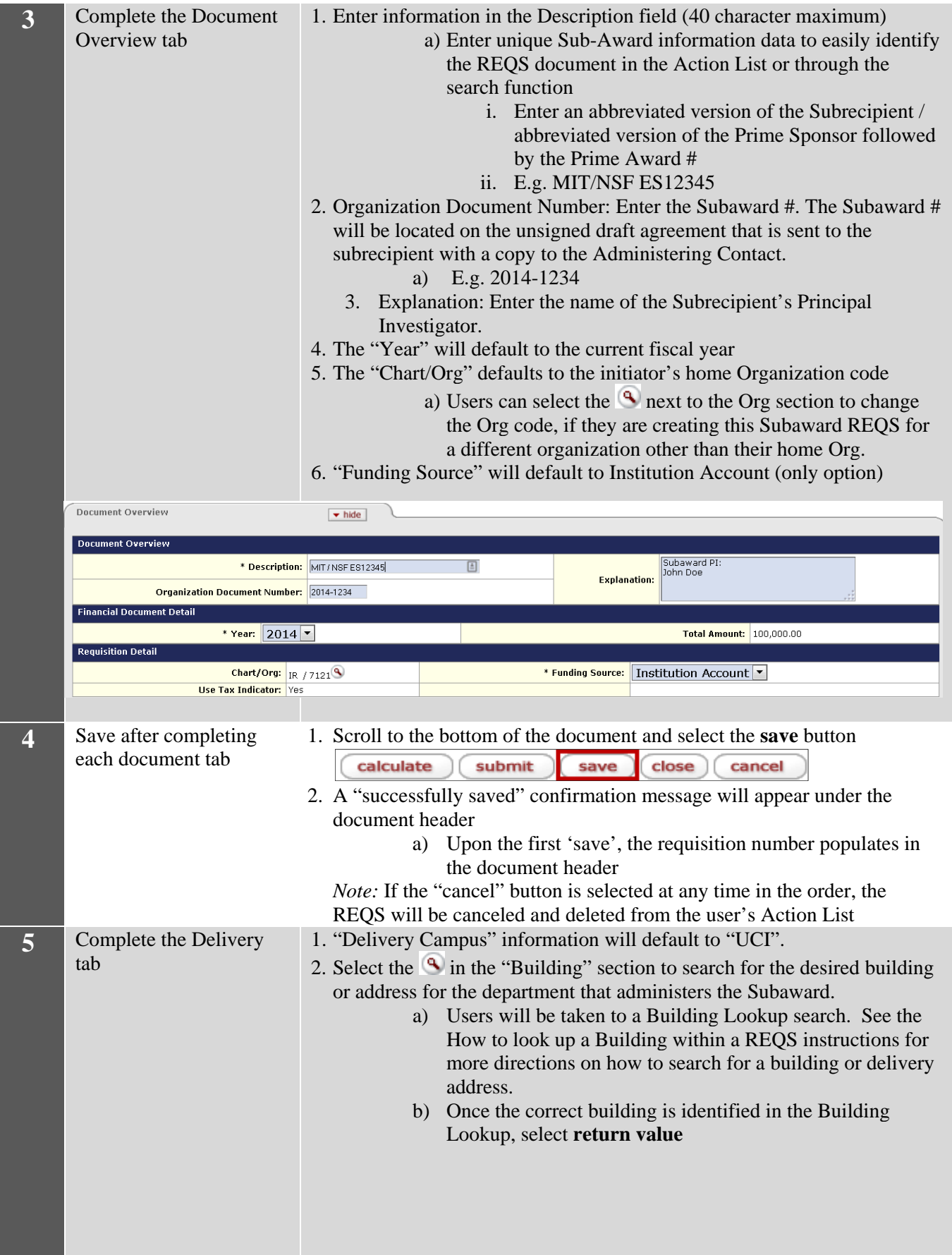

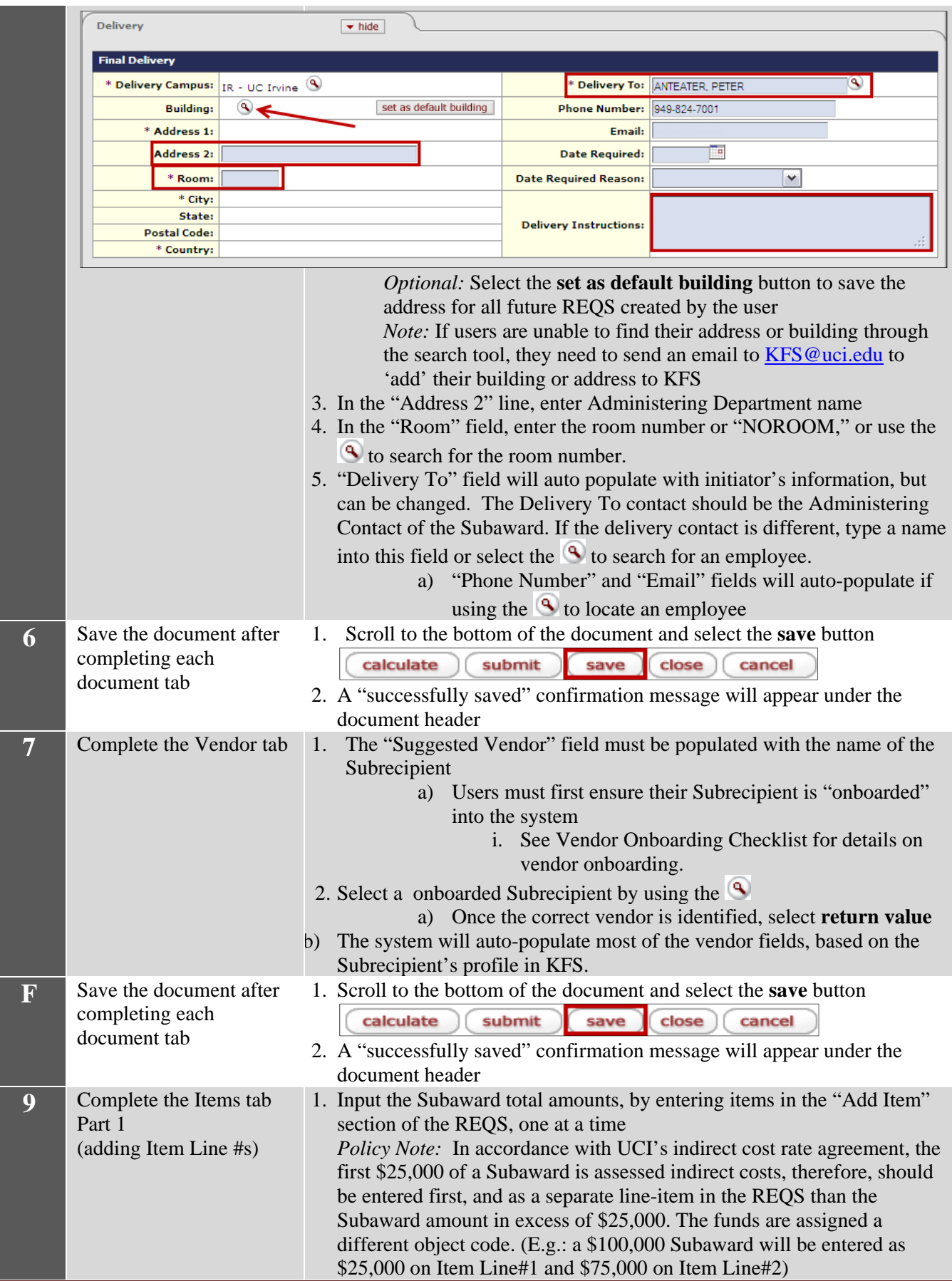

**SPA** *Draft* 06.23.2014 Page 3

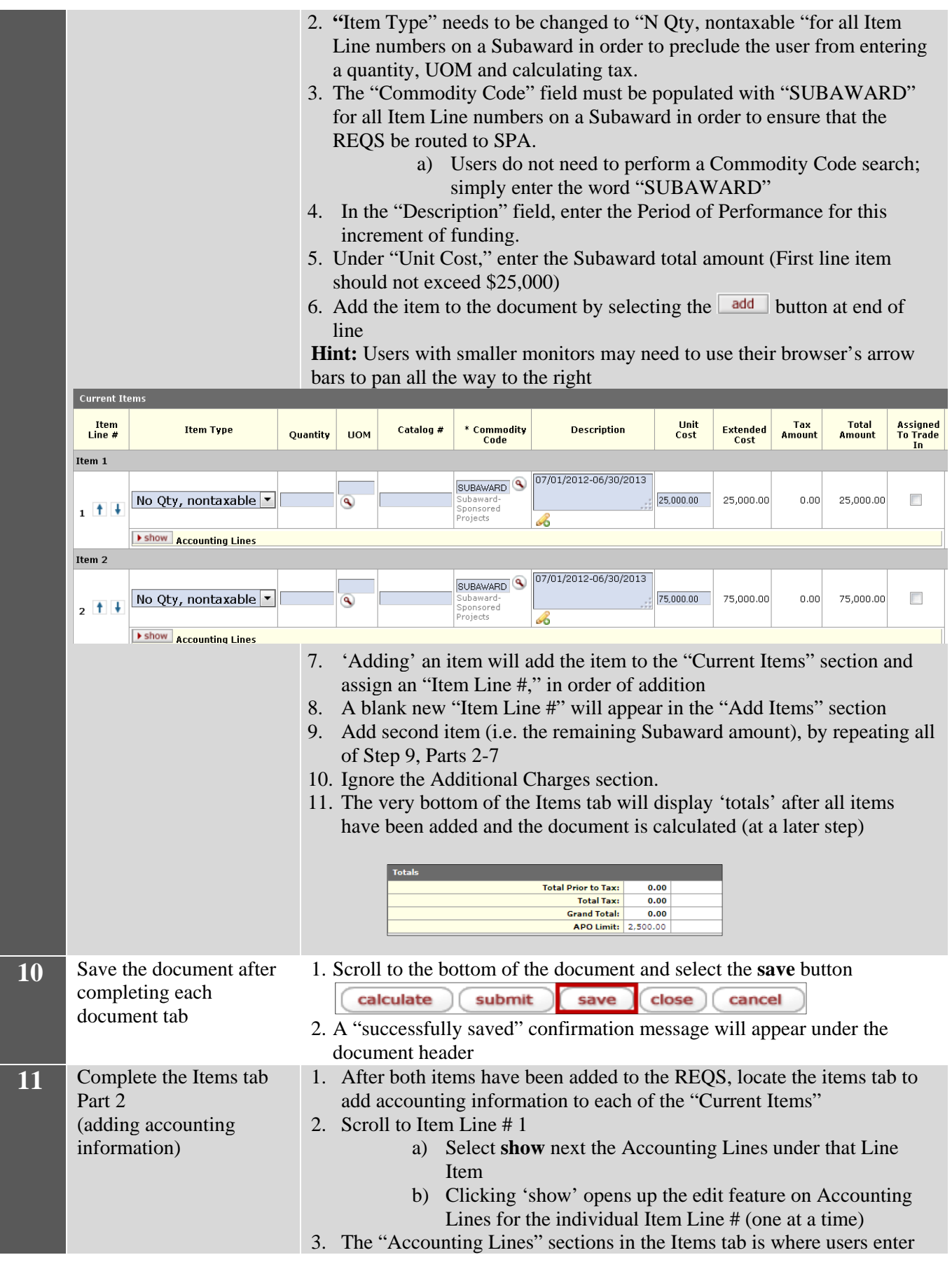

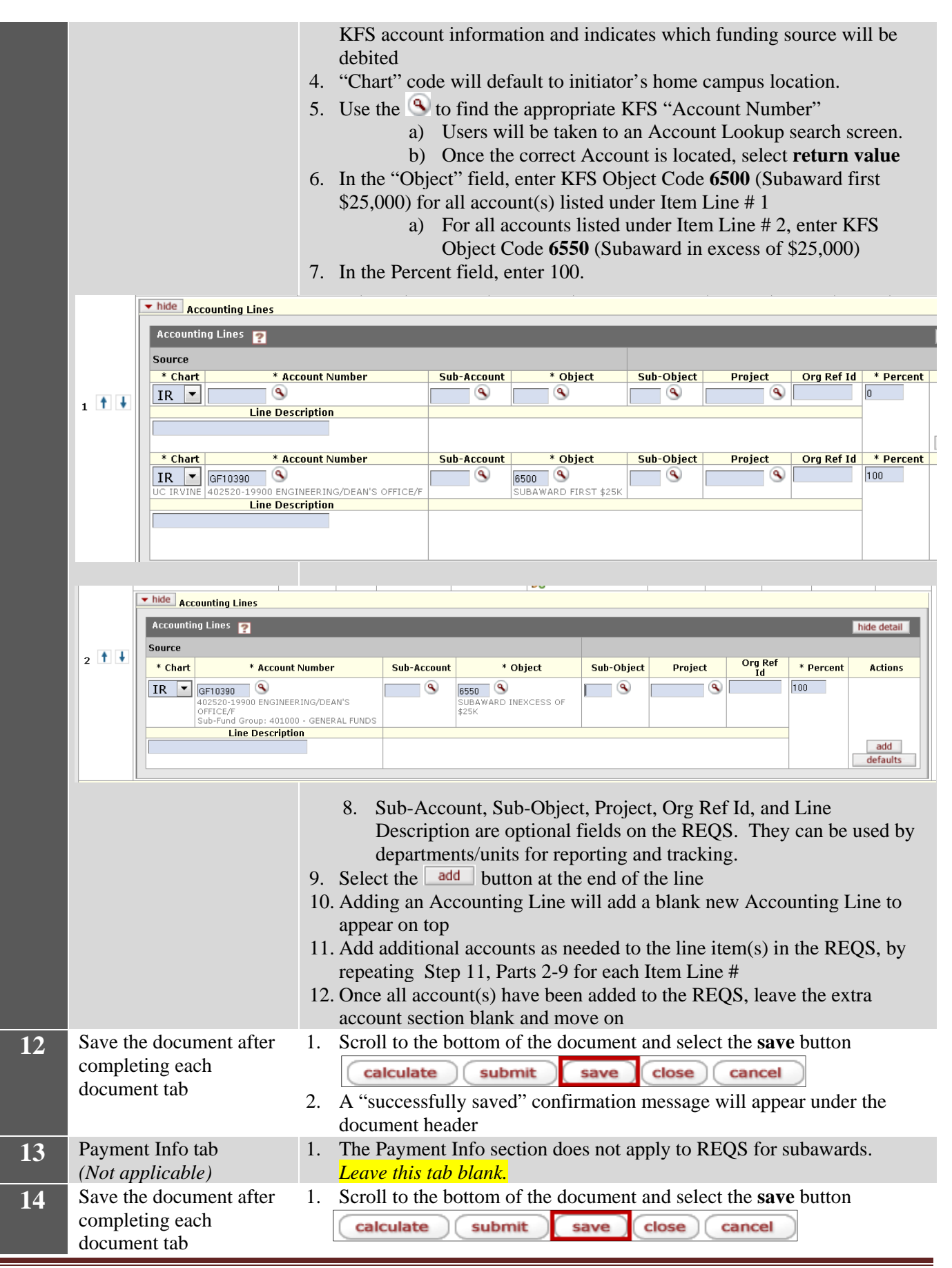

**SPA** *Draft* 06.23.2014 **Page 5** 

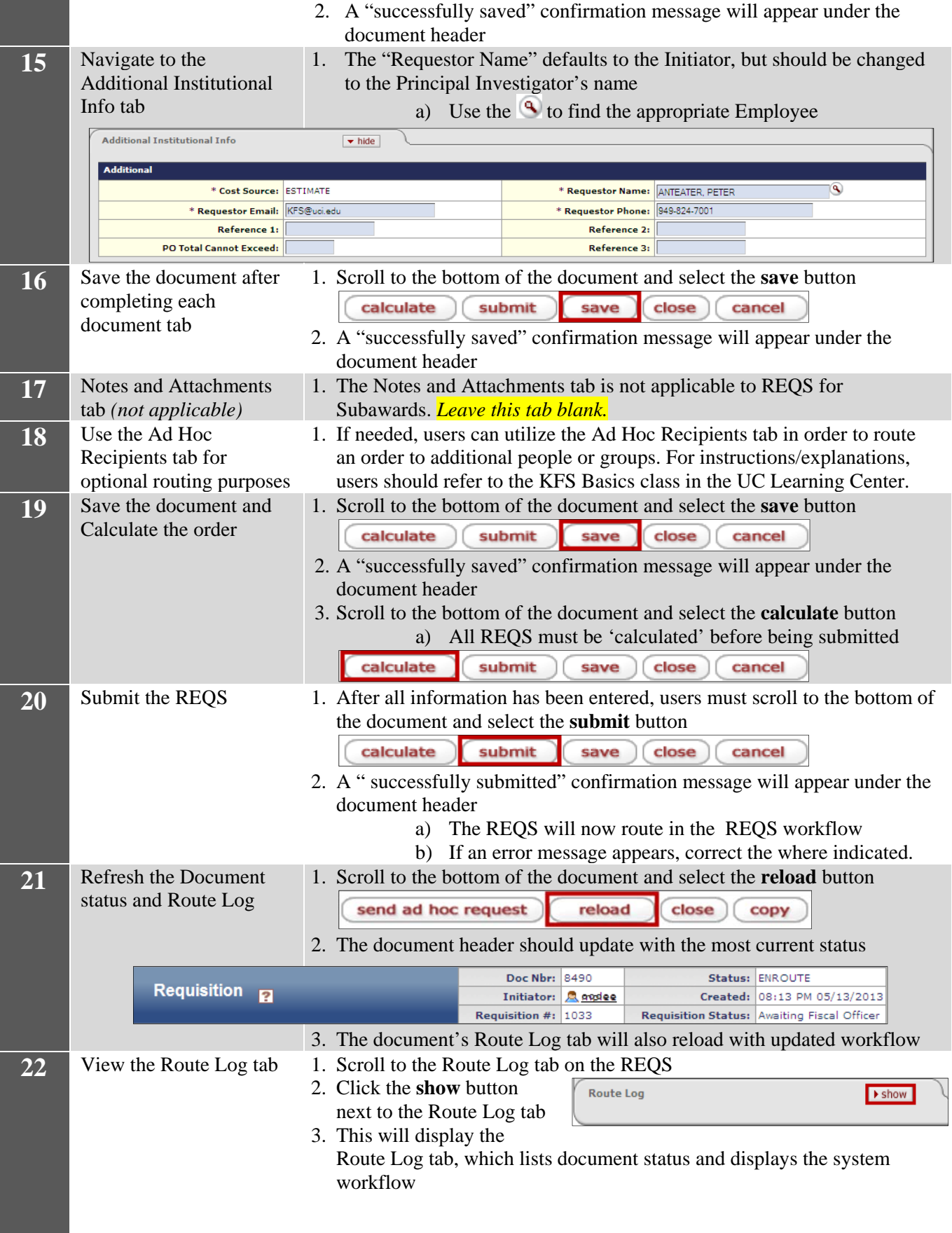

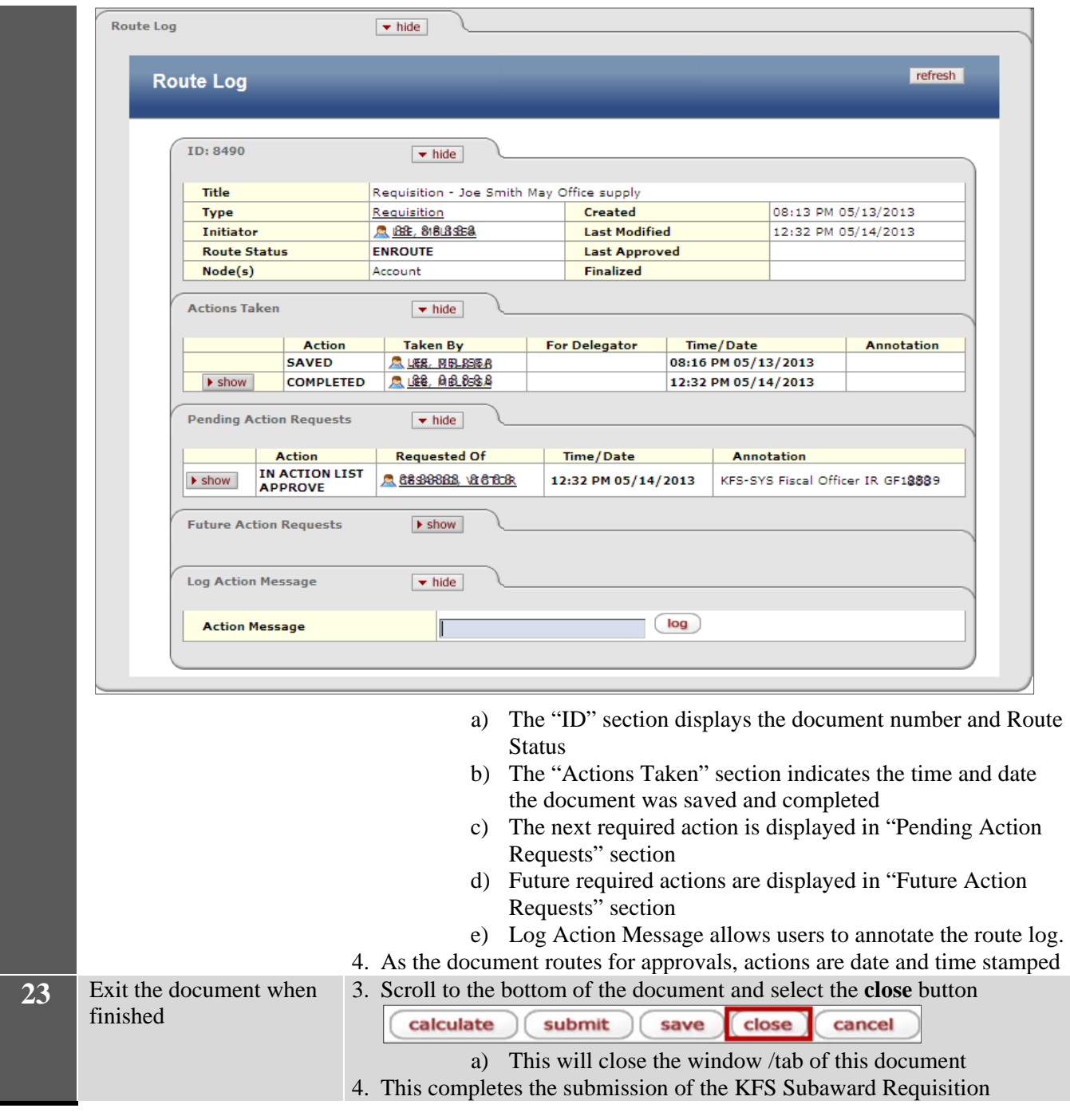

After all approvers are secured, a Purchase Order (PO) stemming from the completed REQS is created. Users can navigate to the View Related Documents tab on the REQS, to find the Purchase Order number. The system creates the Purchase Order (based on the REQS) and assigns it a document number and a PO number. When any payments related to the PO are processed, users can look at the View Payment History tab to view disbursement information such as check number(s), dollar amount(s), and payment date(s) and status.

**Future Tracking:** Users can perform a search to locate any saved or submitted REQS related to Subawards, by utilizing the document search tool. It is helpful to know the Requisition number or the Document Number when performing document searches.